# $\circlearrowleft$  Cortland Miscellaneous Tools

### July 16, 1986

Written by Ray Montagne & Eagle Berns

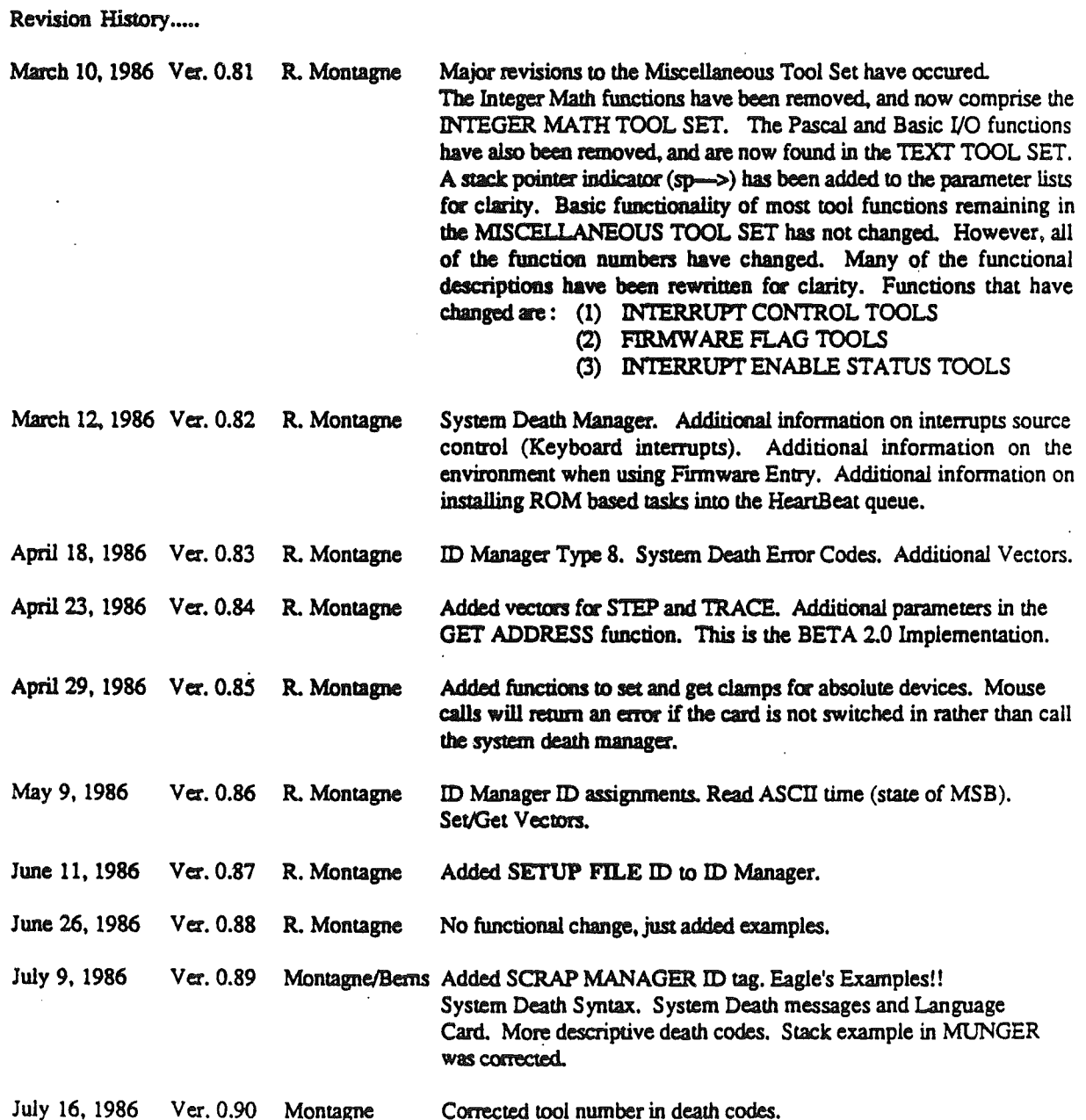

فورية

Miscellaneous Tools. So far the tools we have specified fall into broad catagories and each deserve their own tool set. Unfortunately, ther are a number of routines in the firmware that do not fall into any of these categories but still must be accessed from native mode. These routines include:

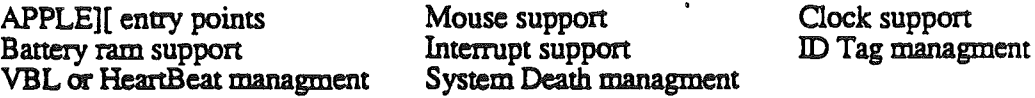

Standard Tool Set Calls.

 $MTBoost$  Function number =  $$01$ 

This tool call clears the TickCounter and the HeartBeat task link pointer. It also sets the Mouse flag to 'NOT FOUND'. A block of memory with a length of NIL is requested from the memory manager for use by the ID tag manager.

Example:

#### MTBOOTINIT

 $MTStartUp$  Function number = \$02

This does nothing.

Example:

#### \_MTSTARTUP

 $MTShutDown$  Function number =  $$03$ 

This does nothing.

Example:

**MTSHUTDOWN** 

 $MTV$ ersion Function number = \$04

Input Word Space for result

 $sp\rightarrow$ 

**Output Word** Version number

 $sp\rightarrow$ 

This tool returns the version number of the Miscellaneous Tool Set

Example:<br>
PEA \$0000 \_MTBOOTINIT ; SPACE FOR RESULT

 $MTReset$  Function number = \$05

This tool call clears the HeanBeat queue link pointer and sets the Mouse flag to 'NOT FOUND'.

Example:

MTRESET

 $MTStatus$  Function number = \$06

Input

Word

sp->

Space for result

**Output** Word Status (\$0000=Inactive, \$FFFF=Active)

sp-

This tool returns a status that indicates that the Miscellaneous Tool Set is active.

Example:

PEA \$0000 ..MTSTATUS

; SPACE FOR RESULT

MTSpare1 Function number  $= $07$ 

This does nothing.

Example:

**MTSPARE1** 

 $MTSpare2$  Function number =  $$08$ 

This does nothing.

Example:

**MTSPARE2** 

Battery Ram Tools. These routines allow the non volatile battery backed up ram to be read or written.

 $WriteBRam$  Function number =  $$09$ 

Input LongWord Buffer Address

 $sp\rightarrow$ 

The 252 bytes of data at the memory location specified by the Buffer Address plus four bytes of checksum data is written to the battery ram.

Example:

PUSHLONG #LABEL \_WRITEBRAM ; BUFFER ADDRESS

**ReadBRam** Function number  $= $0A$ 

Input LongWord Buffer Address

 $s$ <sup>-></sup>

The 252 bytes of data plus four bytes of checksum data is read from the battery ram and stored at the memory location specified by the Buffer Address.

Example:

PUSHLONG #LABEL \_READBRAM ; BUFFER ADDRESS

WriteBParam Function number  $= $0B$ 

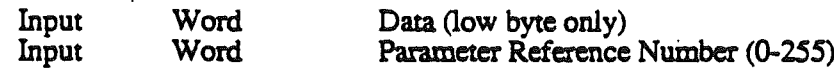

 $s$ p $\rightarrow$ 

Data is written to the battery ram location specified by the Parameter Reference Number.

Example:

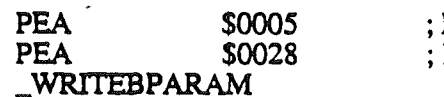

; DATA INLOW BYTE ; REF == STARTUP SLOT

R. Montagne, E. Berns

\$ CONFIDENTIAL **\$** 

# Cortland Miscellaneous Tools **Contact 1986** July 16, 1986

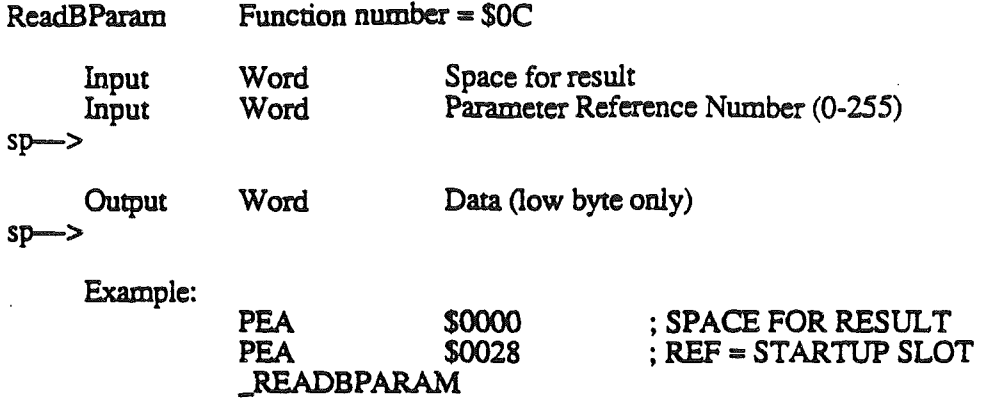

Data is read from the battery ram location specified by the Parameter Reference Number.

# Cortland Miscellaneous Tools **Contract Contract 1986** July 16, 1986

Battery Ram Parameter Reference Numbers:

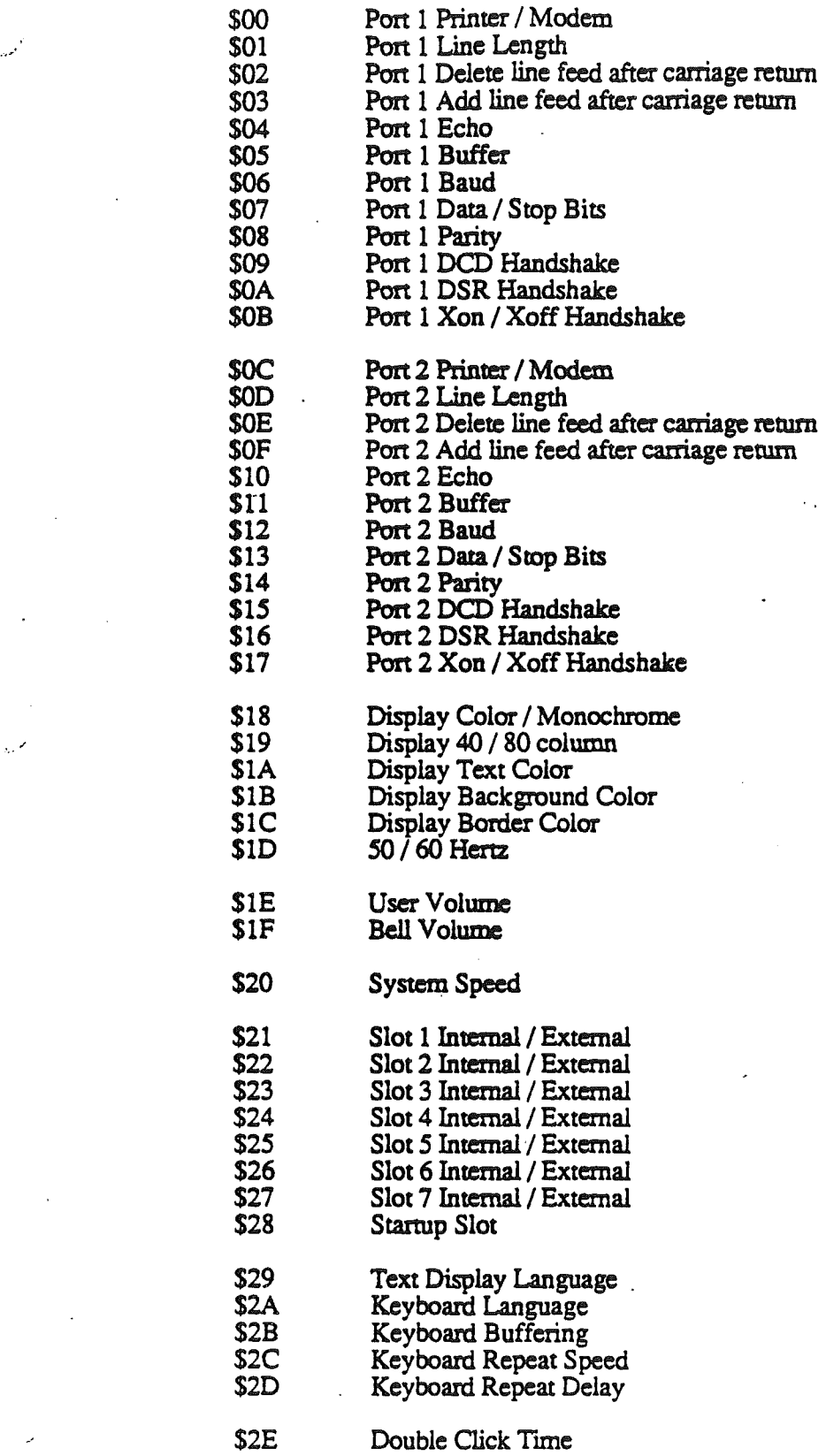

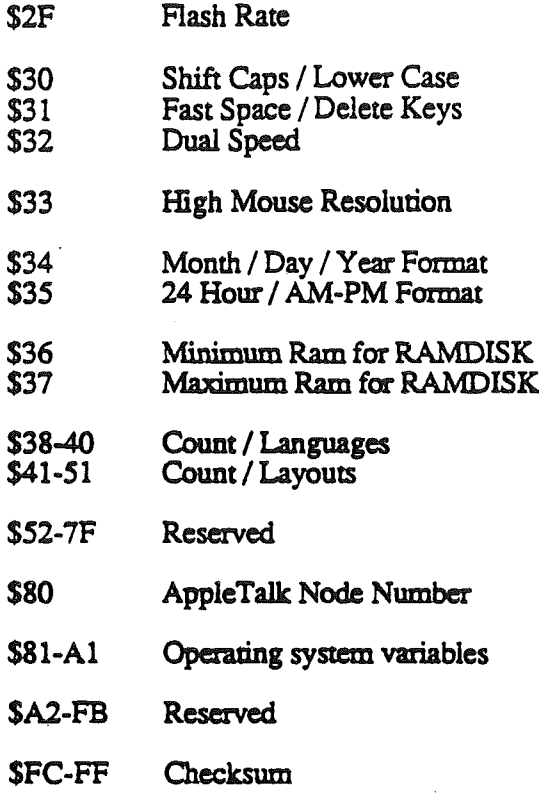

R. Montagne, E. Berns

)<br>ب

\$ CONFIDENTIAL **\$** 

Page 7

### Cortland Miscellaneous Tools **Figure 10** 30 30 30 30 4 4 4 4 5 30 4 5 4 5 4 5 4 5 4 5 4 5 4 5 4 5 6 7 6 7 7 7 8 5 6 7 7 7 8 7 7 8 7 7 8 7 7 8 7 7 8 7 7 8 7 7 8 7 7 8 7 7 8 7 7 8 7 7 8 7 7 8 7 7 8 7 7 8 7 7 8 7 7 8 7 7 8 7

Clock Tools. These routines allow the clock to be set or read. Setting the clock requires that the time be passed as an input paramter in a hex format. Two tools are provided for reading the clocl. One returns time in a hex format, while the other returns time in an ASCll format.

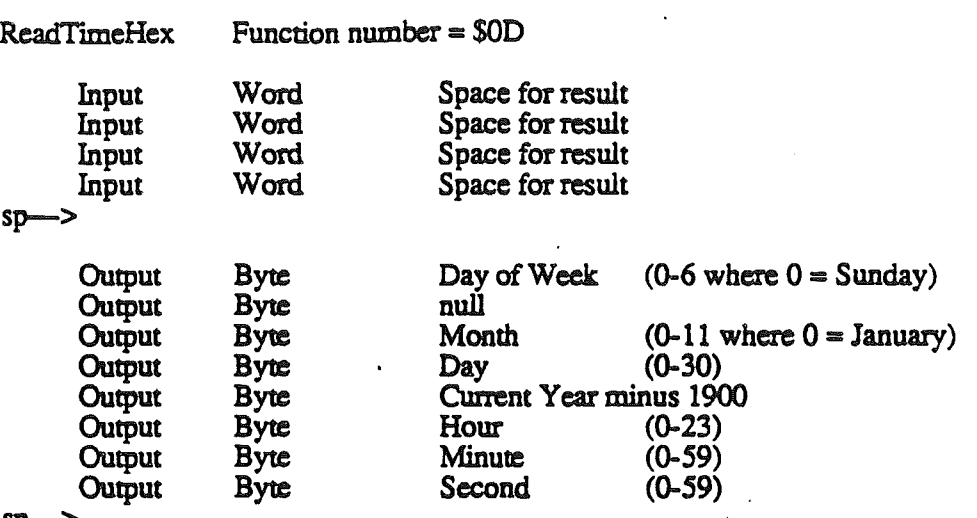

sp->

Returns current time in Hex format

Example:

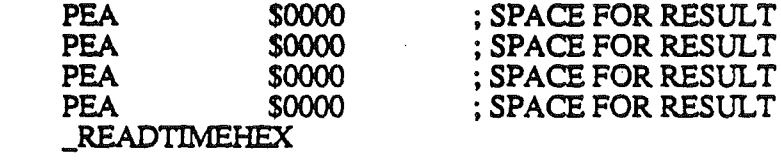

 $WriteTimeHex$  Function number =  $$0E$ 

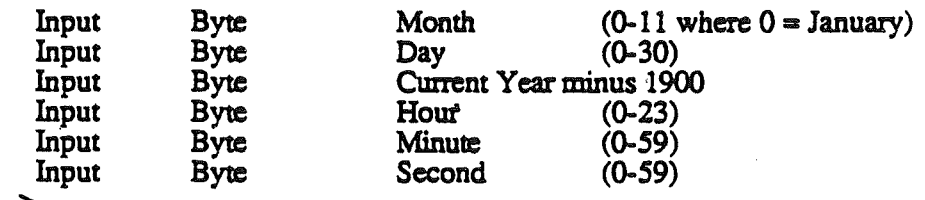

 $sp\rightarrow$ 

- Sets the current time using Hex format.

Example:

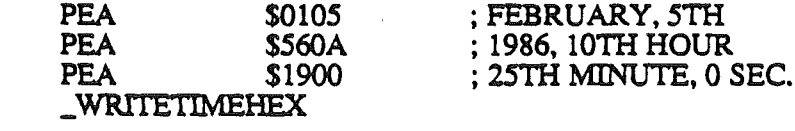

July 16, 1986

 $ReadA$ sciiTime Function number =  $$0F$ 

Input LongWord ASCII buffer address

 $sp\rightarrow$ 

Reads elapsed time since January 1, 00:00:00 1904, and converts to ASCII time output which is placed in the applications buffer. Note that ASCII time always outputs twenty characters with the MSB of each character set to a one. ASCII time format is defined by the format set up in the battery ram by the control panel. Format versus the battery ram parameter value is shown below:

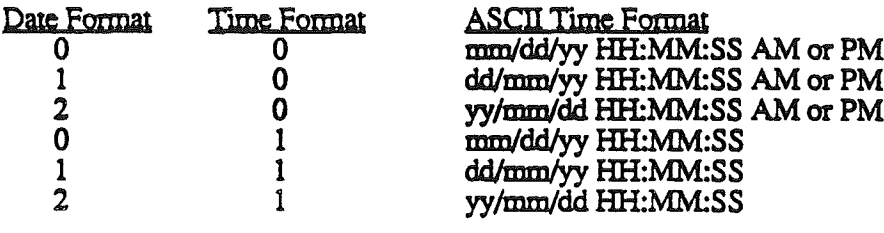

Where:

 $MM =$ Minute  $SS = Second$  $mm = Month$  $dd = Day$  $yy = Year$ 

 $HH = How$ 

Example:

PUSHLONG #LABEL \_READASCIlTIME

#### ; BUFFER ADDRESS

Vector Initialization Tools. These tools allow the application to set or get the current vector for the interrupt handlers.

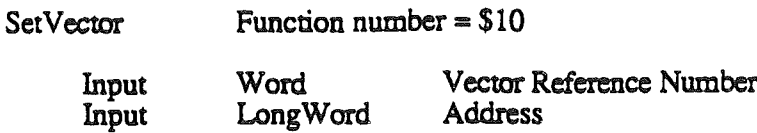

LongWord

 $sp\rightarrow$ 

Sets the vector address for the interrupt manager or handler specified by the vecotr reference number.

Example:

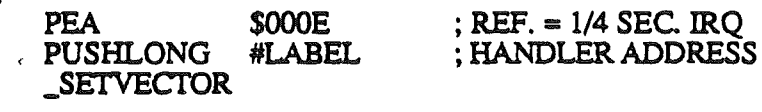

 $GetVector$  Function number = \$11

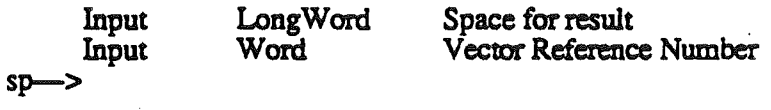

**Output** 

LongWord Address

sp-

Returns with the vector address for the interrupt manager or handler specified by the vector reference number.

Example:

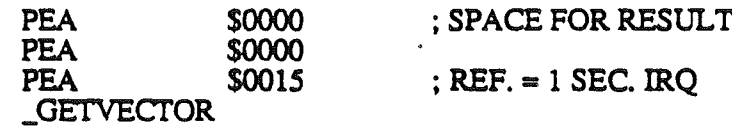

July 16, 1986

# Cortland Miscellaneous Tools

Vector Reference Numbers:

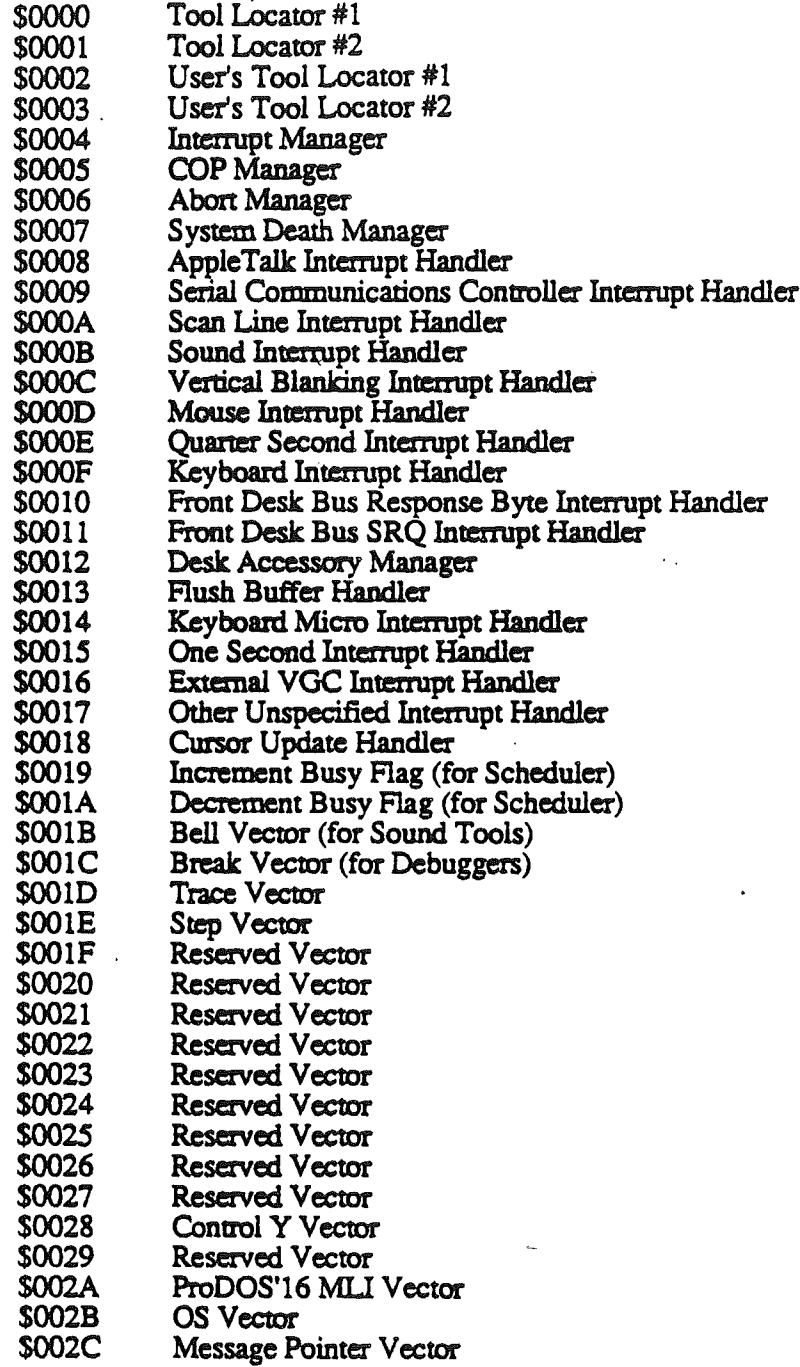

R. Montagne, E. Berns  $*$  CONFIDENTIAL  $*$  Page 11

Ą

HeartBeat Tools. These tools allow the application to insert or delete tasks from the HeartBeat queue.

 $SetHeartBest$  Function number = \$12

Input LongWord Pointer

 $s$ p $\rightarrow$ 

Installs the task specified by the pointer into the HeartBeat queue. The pointer must be set to the address of a task header that precedes the task. The task header area consists of a longword link pointer, count word, and signamre word. The link pointer is maintained by the tool, and is set to a value of \$OOOOOOOO ifthe task is the last task in the queue. When a task is installed, the link pointer of the previous task is set to point at the task header for the task currently being installed. The count word is set by the application prior to installing the task, and must be maintained by either the task Or the application. The count word indicates the number of VBL interrupts that must occur before the associated task is executed. For recurring tasks, the task should reset the count word. For tasks that are run as a software one-shot, the application should reset the count word. The tool will decrement a non zero count word each VBL interrupt. If the decrement results in a count word of zero, the task will be executed. A count word with a value of zero will not be decremented during VBL interrupt, and effectively sets the task inactive until a non zero value is stored to the count word. Tasks are executed in native mode with 8 btt 'm' and 'x'. Task execution should terminate with an 'RTL' instruction. The signature word must be set prior to installing a task, and is used by the tool and the HeartBeat Interrupt Handler to check the integrity of the HeartBeat queue. An example of a HeartBeat task that increments a location in memory everty tenth VBL is shown below:

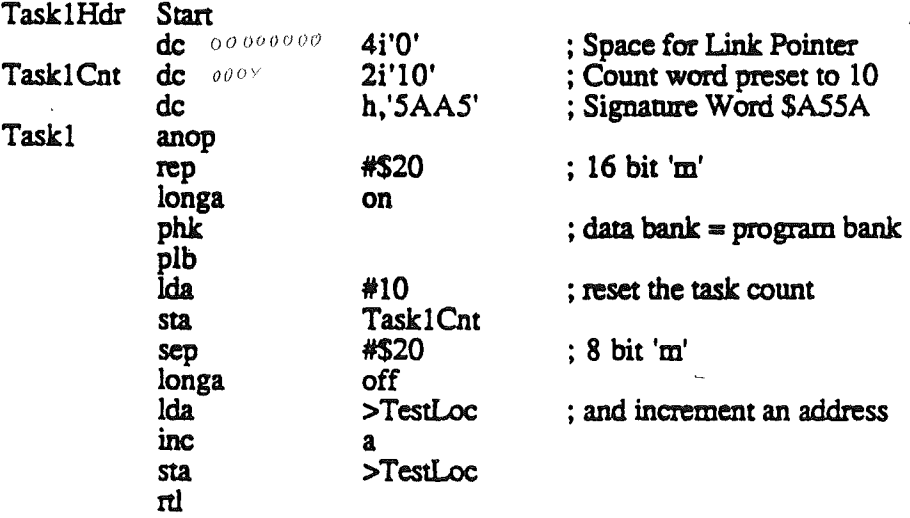

The following code will install the task shown above.

Install anop

PUSHLONG #lABEL \_SETHEARTBEAT ; BUFFER ADDRESS ; INSTALL TASK

Note that when a task is installed into the HeartBeat queue, the HeartBeat Interrupt Handler will automatically be installed into the VBL Interrupt Handler vector. Any handler previously installed in the VBL Interrupt Handler vector will be displaced. Installing a task in the HeartBeat queue does not automatically enable VBL interrupts. It is left to the application to enable VBL interrupts. Also, since tasks are linked with simple pointers, the tasks should reside in 'LOCKED' memory. Tasks that make use of system resources should conform to the protocol set down in the SCHEDULER ERS.

It may be desirable to have a ROM based task executing from a peripheral card. In order to install a ROM based task, twelve bytes of ram must be allocated for use by the task header, with the task executing a jump absolute long to the rom based task. An example of this is shown below:

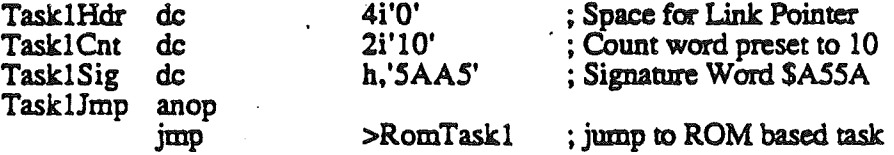

An example that shows how a program can construct the task header area in RAM for a ROM based task is shown below. Note that this program is run in full native mode (16 bit 'm' and 'x').

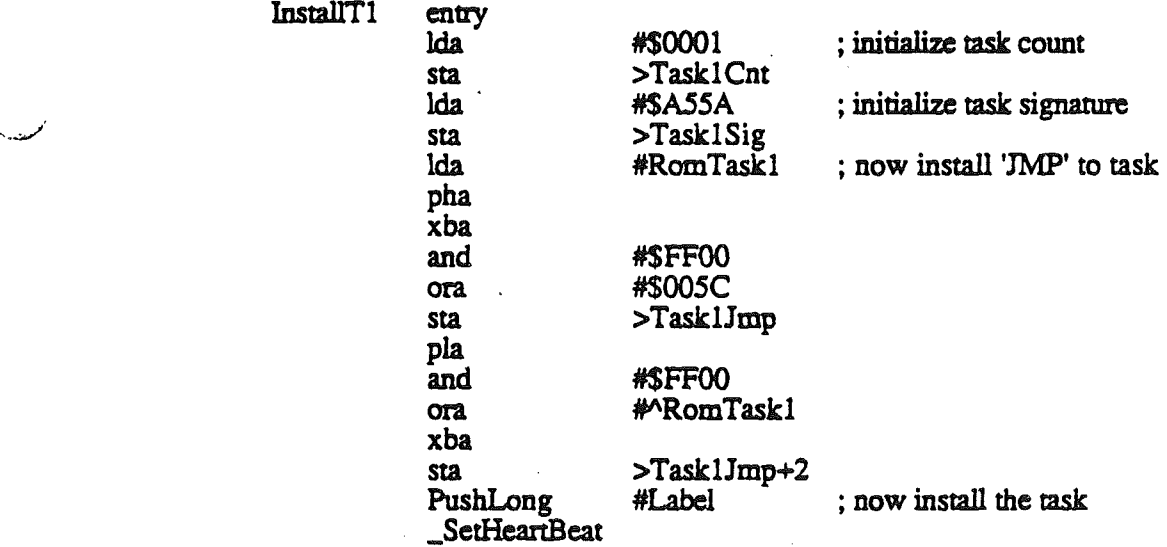

Errors that may occur when installing a task in the HeartBeat queue include:

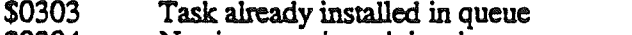

- \$0304 No signature in task header<br>\$0305 Oueue has been damaged-ta
- Queue has been damaged-task signature missing during search

### Cortland Miscellaneous Tools **Figure 18 and Street August** July 16, 1986

 $DelHeart$ Beat Function number = \$13

Input LongWord Pointer

 $sp\rightarrow$ 

Deletes the task specified by the link address from the HeartBeat Interrupt service queue.

Errors that may occur when deleting a task in the HeartBeat queue include:

\$0305 Queue has been damaged-task signature missing during search Task was not found in queue

Example:

PUSHLONG #LABEL ; TASK ADDRESS **DELHEARTBEAT** 

**CirHeartBeat** Function number  $= $14$ 

> Clears the HeartBeat queue root link pointer, affectively removing all tasks from the queue.

Example:

#### **CLRHEARTBEAT**

System Death Manager. This tool call jumps through the system death vector. At system power-up time, a default system death manager is installed into the system death manager vector. The default system death manager will display either a default system death message followed by an error code, or a user defined system death message followed by an error code. The default system death message will display a sliding Apple below a centered default message as shown below:

#### FATAL SYSTEM ERROR-> XXXX

If a system death call is made with a user defined message, the user defined message will be displayed starting at the upper left hand corner fo the screen. The user defined message may contain up to 254 characters. The text may be moved down by imbedding carriage return characters in the text. Any desired delimiters between the text string. and the error code should be included in the text string.

USER DEFINED MESSAGE OF UP TO 255 CHARACTERS XXXX \_\_\_\_\_\_\_\_\_\_\_\_\_S

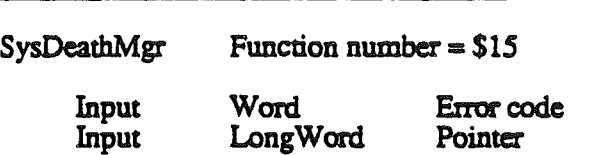

sp-

If the longword pointer is set to zero, the default system death message and the error code passed as the tool input are displayed. If pointer is set to point to an ASCII string, the ASCII string will be displayed with the error code. The first byte of the ASCII string should contain a count equal to the number of characters to be displayed. The ASCII string should have the MSB turned off. Note that this tool call will not return! Death Messages cannot reside in the Language Card address space.

Example:

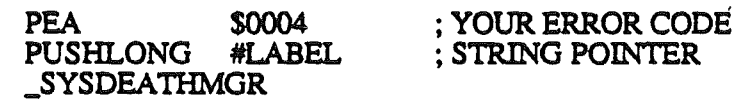

July 16, 1986

Reserved System Death Error Codes:

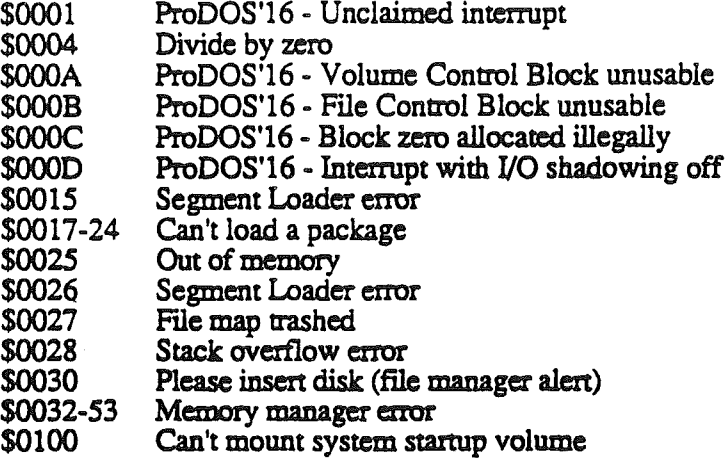

System death error codes above \$0100 will be tools specific. The high byte of the error code will contain the tool number reporting the error. The low byte of the error code is defined by the tool set reporting the error. No tool will report an error with the low byte set to a value of \$00.

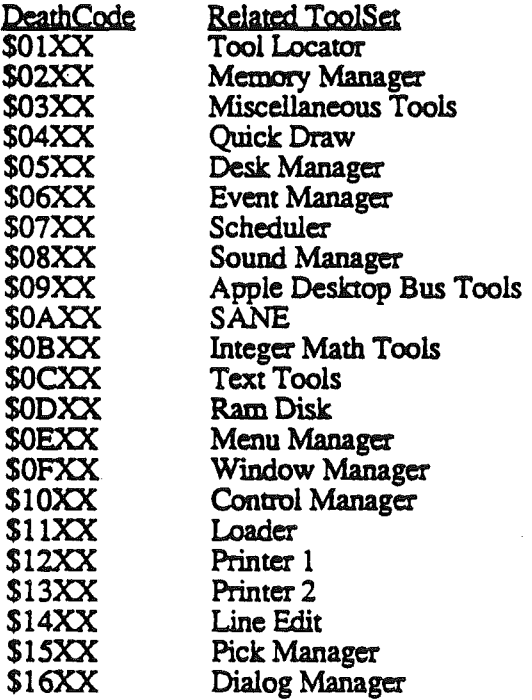

R. Montagne, E. Berns

 $$ 

GET ADDRESS Tools. These tools are provide to allow an application to determine the address of a parameter used by the system firmware.

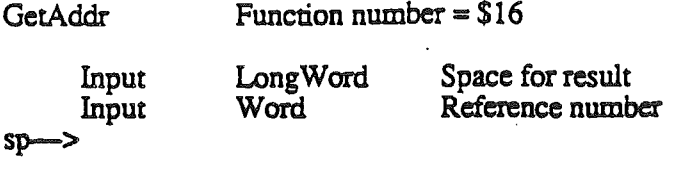

LongWord

Output sp->

Parameter reference numbers and parameter size are defined below:

Pointer to parameter

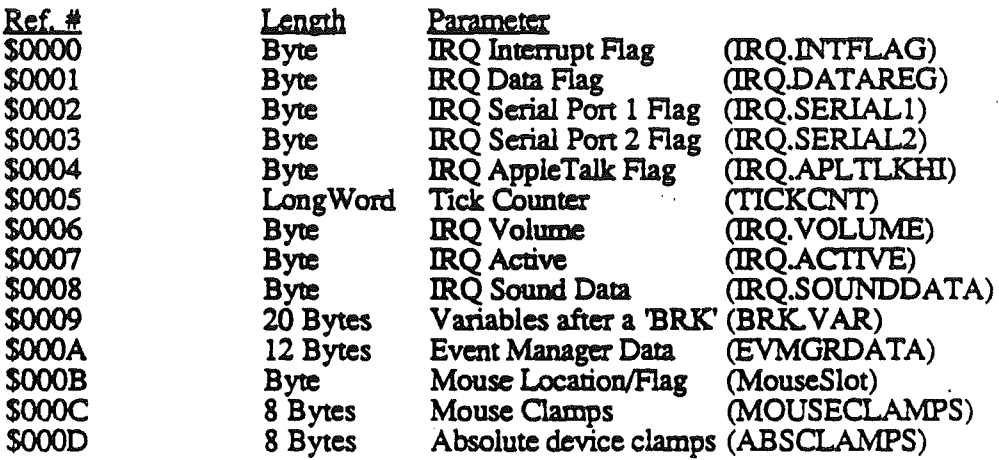

Note that parameters with reference numbers from \$0000 through \$0004 should not be used by applications. These parameters are only valid while servicing an interrupt.

Example:

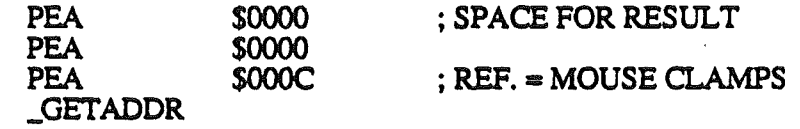

Further definition of some parameters is provided below:

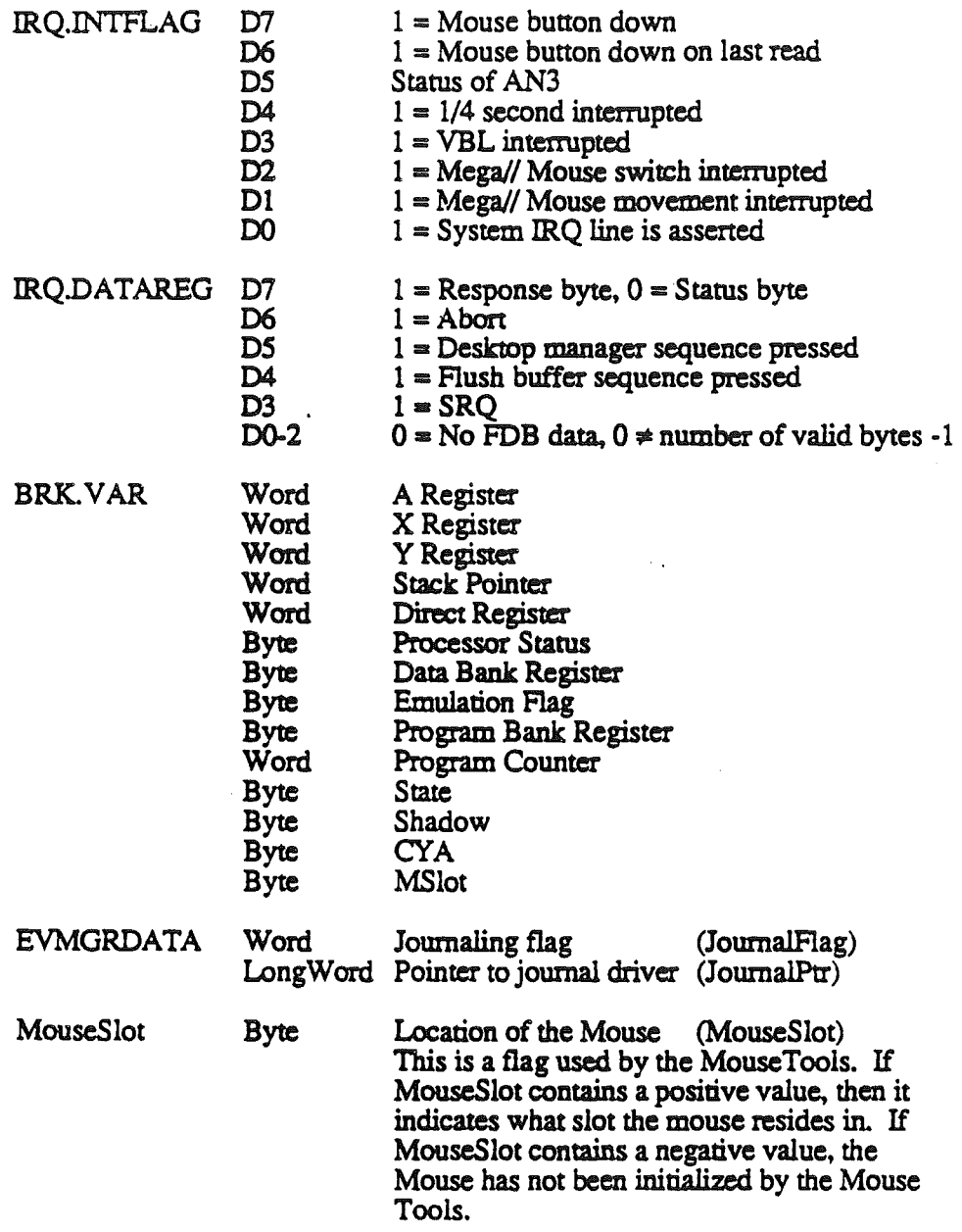

"" .. "

.

.~.,

July 16,1986

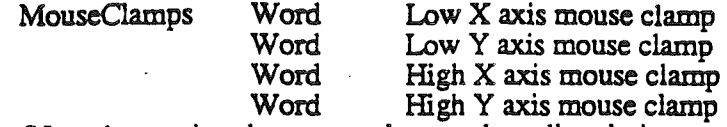

(Note that setting the mouse clamp values directly is not a viable method of setting the mouse clamps. Setting mouse clamps correctly can only be guaranteed using the mouse tools.)

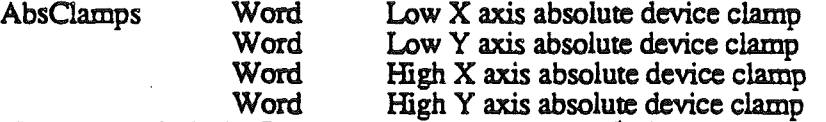

(There is no built in firmware to clamp absolute device position within the absolute device clamp bounds. Absolute device drivers must be responsible for clamping position within the clamp bounds.)

Mouse Tools. These tools are provide to interface with the Mouse. These tools will work with both the built in Front Desk Bus Mouse or the Apple][ Mouse. Note that the 'InitMouse' call must be executed first. An error will be returned if a dispatch to the mouse is executed with the mouse firmware switched out. .

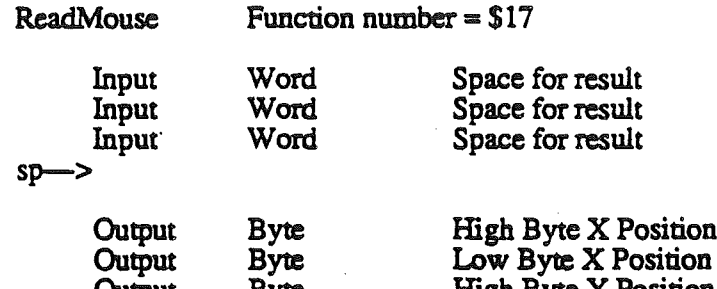

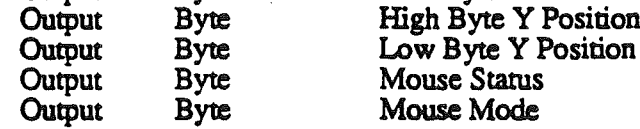

sp-

~. .

Returns Mouse position. status and mode.

Example:

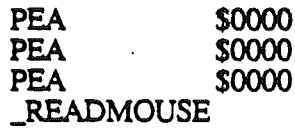

; SPACE FOR RESULT

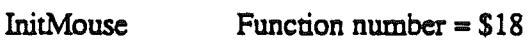

Input

Word Mouse slot  $$0000 =$  Search slots for Mouse  $$0001-7 =$  Slot Mouse resides in

 $sp\rightarrow$ 

Initializes the mouse clamp values to Soooo minimum and S03FF maximum. Mouse mode and status are cleared.

Example:

PEA \$0000 \_lNlTMOUSE

; REQUEST SEARCH

 $SetMouse$  Function number = \$19.

Input Word Mode (in low byte)

 $SD \rightarrow$ 

.<br>افغان ا

Mode is set to new value as follows:

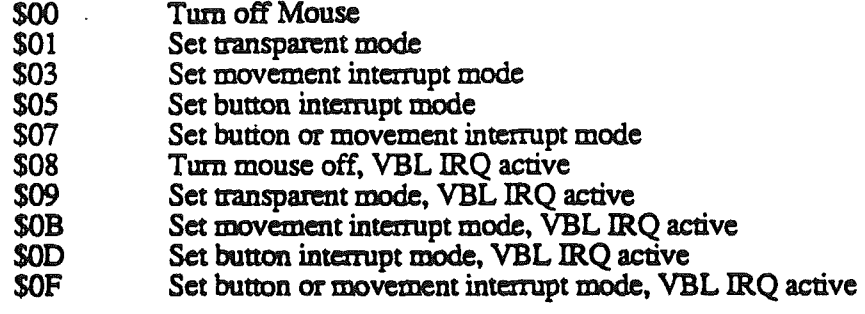

Example:

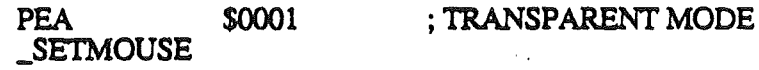

 $H$ omeMouse Function number = \$1A

Positions the Mouse at the minimum clamp position.

Example:

\_HOMEMOUSE

 $ClearMouse$  Function number =  $$1B$ 

Sets both the  $X$  and  $Y$  axis position to \$0000 if minimum clamps are negative (delta or relative mode). or to the minimum clamp position if the clamps are positive (absolute mode).

Example:

**CLEARMOUSE** 

R. Montagne, E. Berns  $*$  CONFIDENTIAL  $*$  Page 21

J

 $C$ lampMouse Function number =  $$1C$ 

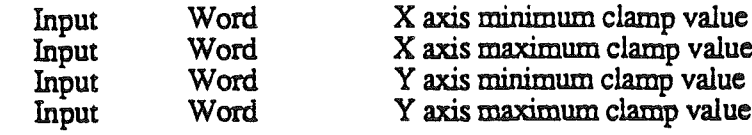

 $sp\rightarrow$ 

Sets the clamp values to new values, and then sets the Mouse position to the miminum clamp values.

Example:

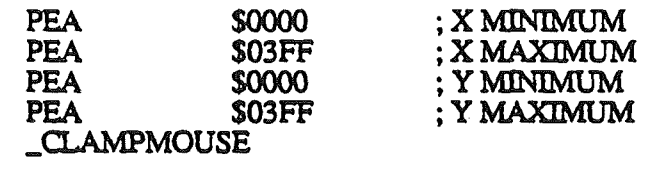

 $GetMouseClamp$  Function number = \$1D

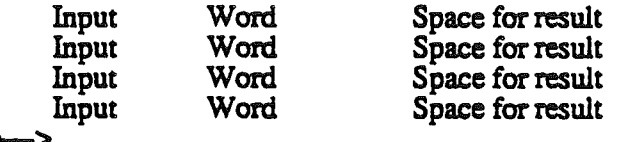

sp-

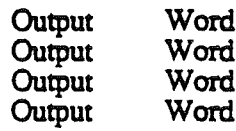

X axis minimum clamp value X axis maximum clamp value Y axis minimum clamp value Y axis maximum clamp value

 $sp\rightarrow$ 

Returns the current values of the Mouse clamps.

### Example:

PEA \$0000<br>PEA \$0000 PEA \$0000<br>PEA \$0000 PEA \$0000<br>PEA \$0000 \$0000 \_GETMOUSEa..AMP

### ; SPACE FOR RESULT

R. Montagne, E. Berns

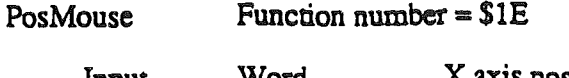

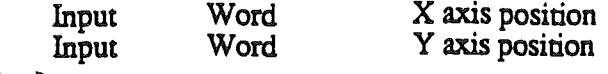

sp->

Positions the Mouse to the coordinates specified.

Example:

; X POSITION ; Y POSITION PEA \$013C<br>PEA \$028F \$028F \_POSMOUSE

 $ServerMouse$  Function number =  $$1F$ 

Input Word Space for result

 $sp\rightarrow$ 

Word Interrupt status (in low byte)

**Output** sp-

Returns mouse interrupt status.

Example:

PEA \$0000 \_SERVEMOUSE

; SPACE FOR RESULT

R. Montagne, E. Berns

t CONFIDENTIAL

Page 23

'..,

**ID Tag Manager.** These tools are used to create, delete and inquire status of an ID Tag. The ID Tag is used to mark memory segments as belonging to a specific application or desk accessory. ID tags are made up of three fields encoded in a word parameter. These are the TYPE field, AUX 10 field, and MAIN ID field. The type field is encoded in bits 12-14, Aux ID in bits 8-11, and the Main  $ID$  in bits 0-7. The AUX  $ID$  field is defined by the caller. The Main  $ID$  field is generated by the ID Tag manager. The ID Tag will always be assigned with a non zero value in the Main ID field. The Type field has fixed assignments as shown in the table below:

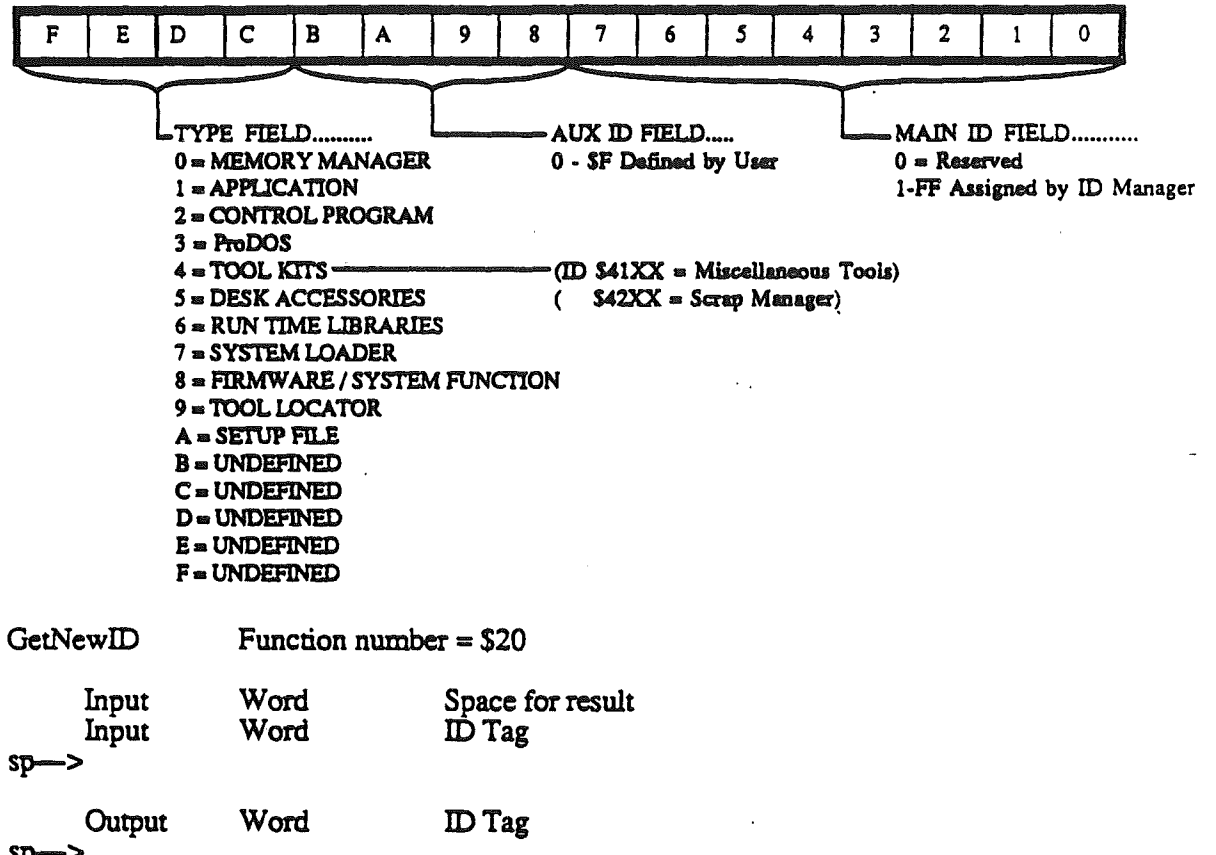

sp->

Caller passes a full 16 bit ID tag as input with the TYPE defined as the only relevant parameter. The AUX 10 field is specified by the caller, and will not be reassigned by the ID manager. The next available MAIN ID will be concatenated to the TYPE and AUX ID fields. and the resulting ID Tag will be returned to the caller. Note that the TYPE field must be non zero. Note that only 255 ID tags can be assigned for any TYPE ID. If an ID cannot be assigned because all the 10 tags for that TYPE have been assigned, then an error will be returned indicating that the ID is not available.

Example:

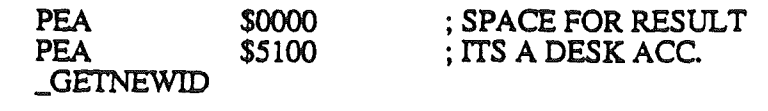

DeleteID Function number  $= $21$ 

Input Word **ID** Tag

 $sp\rightarrow$ 

The caller passes the tool a full 16 bit ID tag as input with the TYPE and MAIN ID fields defined as the only relevant parameters. Any ID tags with the same MAIN ID and TYPE are deleted from the current ID tag list. This tool call will not report an error if the tag is not found. It assumes that if its not there, that is what you wanted anyway.

Example:

PEA J)ELETE1D

\$5101 ; DELETE DESK ACC TAG

 $StatusID$  Function number  $\approx$  \$22

Input Word IDTag

sp->

The caller passes the tool a full 16 bit ID tag as input with the TYPE and MAIN ID fields defined as the only relevant parameters. If the ID tag is active, no error will be returned. If the ID tag is inactive, an error will be returned indicating that the ID tag is not available.

Example:<br>
PEA \$5101 \_STATUSID

; DELETE DESK ACC TAG

Interrupt Control Tools. This tool allows certain interrupt sources to be enabled or disabled.

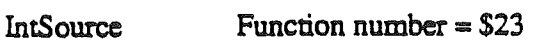

Input Word Source Reference Number

 $SD-$ 

This tool call enables or disables the interrupt source specified by the source reference number. Source reference numbers are shown below:

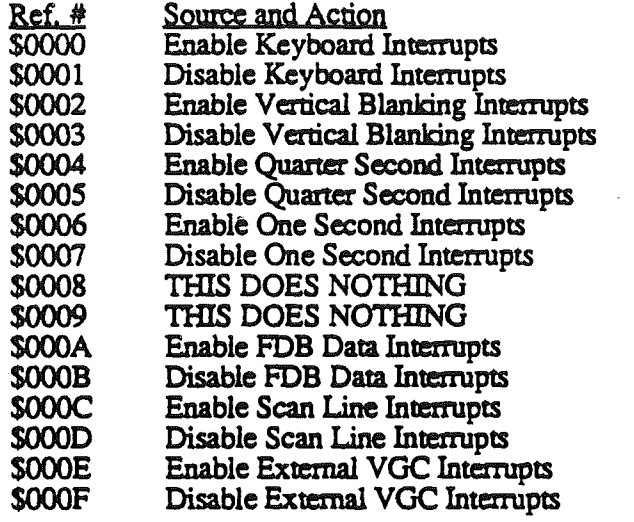

Example:

PEA \$0002 \_INTSOURCE

#### ; ENABLE VBL IRQ

#### ABOUT KEYBOARD INTERRUPTS.....

When keyboard interrupts are enabled, there is no hardware enable of the keyboard interrupt. The firmware installs a task into the HeartBeat queue and enables VBL interrupts. This causes the HeartBeat interrupt handler to be installed into the VBL interrupt vector. This task will check the status of the keyboard register during each VBL interrupt. If a key is pending, the task will dispatch to the KeyBoard interrupt handler via the keyboard interrupt vector (as installed by the tool 'SETVECTOR'). Since the HeartBeat handler will be installed into the VBL interrupt vector, this precludes the application from installing it's own VBL interrupt handler if keyboard interrupts are to be used. If keyboard interrupts are disabled, the keyboard task is removed from the HeartBeat queue, however the VBL interrupt will not be disabled. If the application wishes to disable keyboard interrupts, and does not wish to have the additional overhead of the VBL interrupts running in the background, the application must disable VBL interrupts also. If no other tasks have been installed into the HeartBeat queue, the additional interrupt overhead is minimal (Interrupt dispatcher and HeartBeat interrupt handler which only increments the tick count before returning).

R. Montagne, E. Berns

SCONFIDENTIAL

Page 26

Firmware Entry Tools. This tool allows the Apple][ emulation mode entry points to be supported from full native mode. This tool will preserve the state of the data bank and direct page registers prior to dispatching to the firmware entry point. During the execution of the firmware task, the data bank and direct page registers are set to a value of zero. The data bank and direct page registers are restored on return from the firmware entry point.

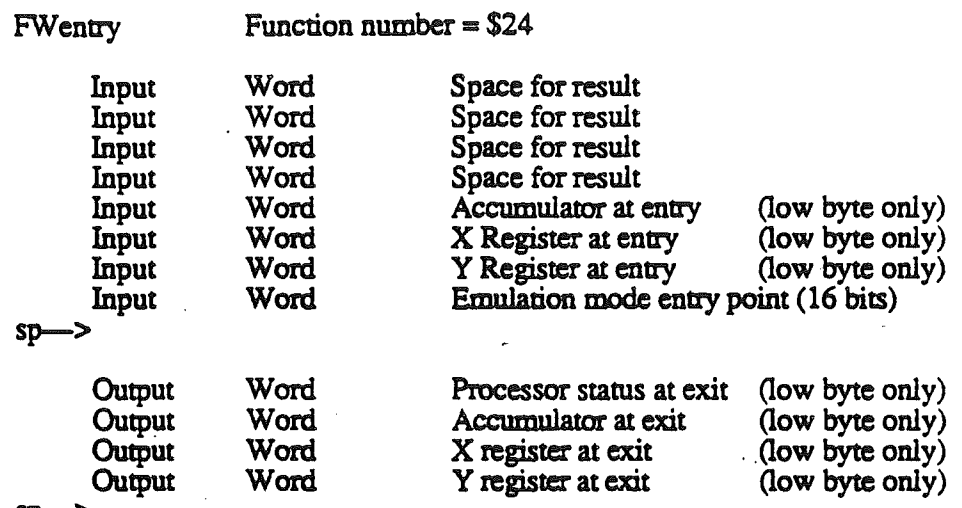

sp-

This call dispatches to the specified emulation mode entry point with the registers set to the values passed to the tool as input. On return, the register contents resulting from the entry point dispatch will be passed on the stack. Note that only the least significant byte is relevant on the register input and output.

Example:

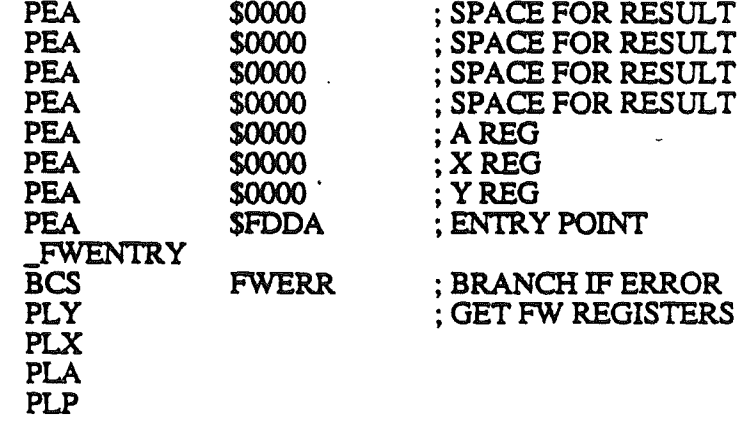

R. Montagne, E. Berns  $\bullet$  CONFIDENTIAL  $\bullet$  Page 27

PLP

Tick Count Tool. This tool allows caller to read the current value of the tick counter.

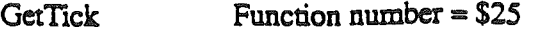

Input LongWord Space for result

 $sp\rightarrow$ 

'- ,.'

**Output**  $sp\rightarrow$ LongWord Current value of Tick Counter

Note that the tick count is only incremented by the heartbeat interrupt handler. This means that the heartbeat interrupt handler must be installed, and VBL interrupts must be enabled in order to get an incrementing tick count. Please see the section on heartbeat tasks.

Example:

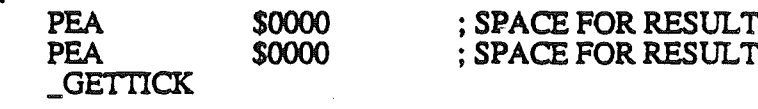

R. Montagne, E. Berns

./

 $\bullet$  CONFIDENTIAL $\bullet$  Page 28

#### Cortland Miscellaneous Tools **Community** 3 and 3 July 16, 1986

PackBytes and UnPackBytes Tools. PackBytes and UnPackBytes provide for the packing and unpacking of any data, but is ususally used for graphic images.

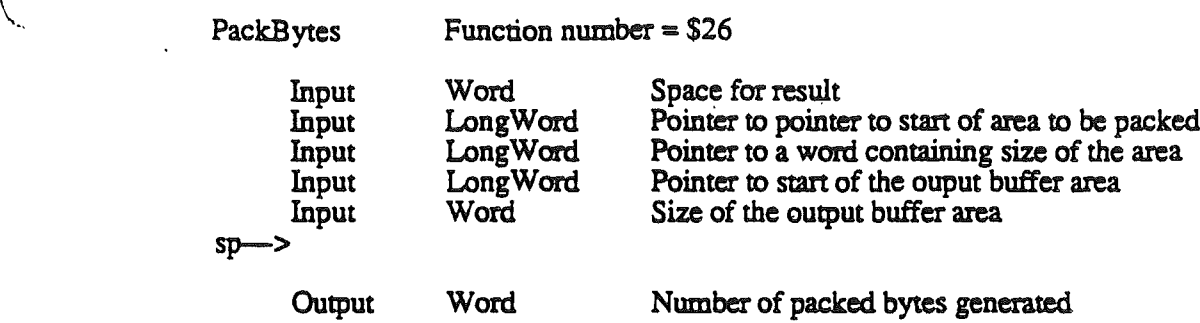

sp->

Upon completion of the call, the pointer to the area to be packed is moved forward to the next packable byte, and the size of area pointed to by the second input parameter is reduced by the number of bytes traversed. An assembly language example follows:

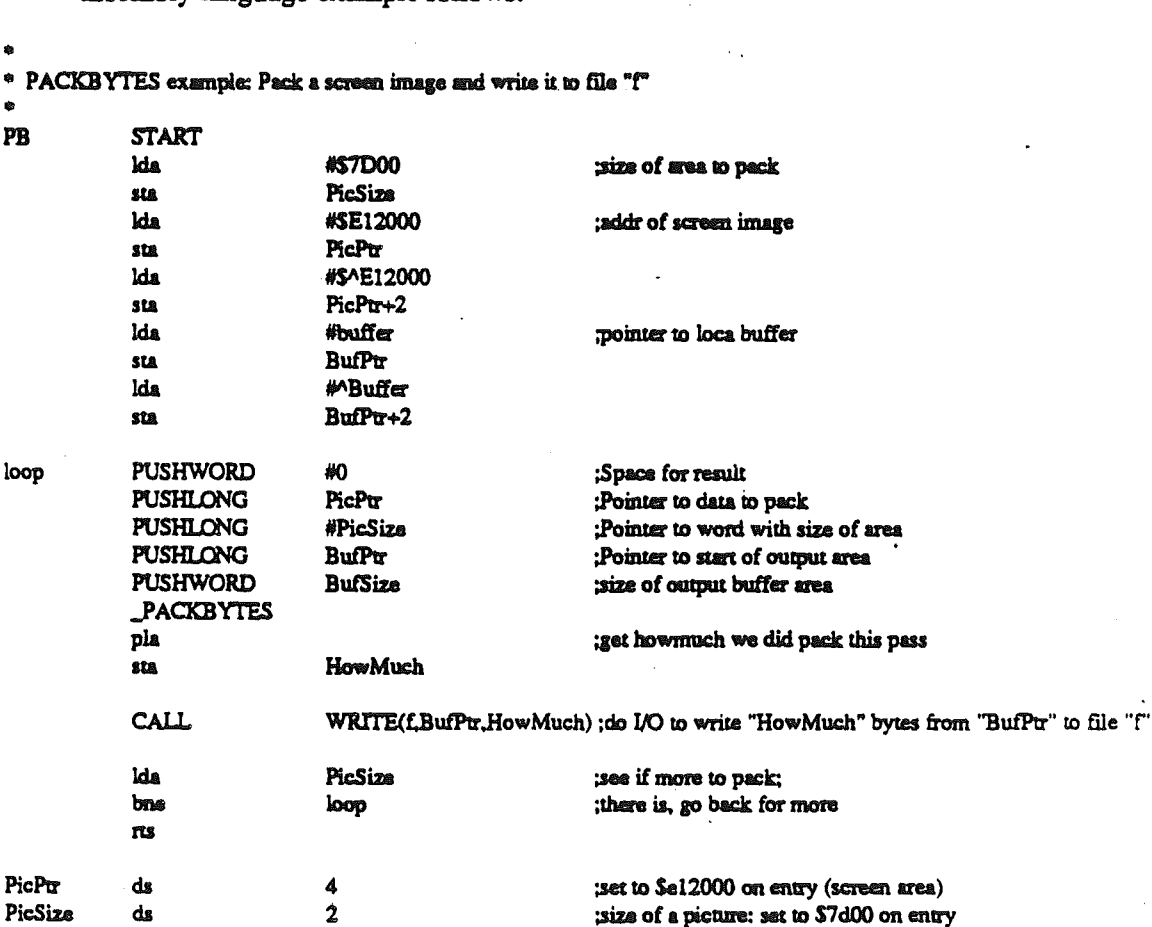

PicSiz.e dB i • of a picture: set to S7dOO on may BufPtr ds 4 ;set to point to "Buffer" on entry<br>BufSize dc  $\frac{12,5400}{2}$ ;local buffer for storing packed st BufSiza de i2'S4OO' ;local buffer for storing packed stuff HowMuch ds 2<br>Buffer ds 5400 : actual buffer ds 5400 : actual buffer

"-

END

R. Montagne, E. Berns  $\bullet$  CONFIDENTIAL  $\bullet$  Page 29

;actual buffer

 $\chi_{\epsilon_{\alpha\alpha\beta}}$ 

 $\ddotsc$ 

July 16, 1986

An equivalent example in PASCAL follows:

. Function *packbytes* (VAR VAR *bufptr bufsize* : INTEGER; EXTERNAL; picptr : POINTER;<br>picsize : POINTER; *pu:me* : POINTER; : POINTER; : POINTER; picsize := \$7D00;<br>bufsize := \$400; *bufsize* := *\$400; (note:* if*large enough, could require but OM call)* REPEAT *howmuch* := *PackBytes (picpu,picsiu,bufptr,bufsiu),' write (f,bufptr,howmuch);* UNTIL *picsize=0* 

 $\bullet$ 

UnPackBytes

Function number =  $$27$ 

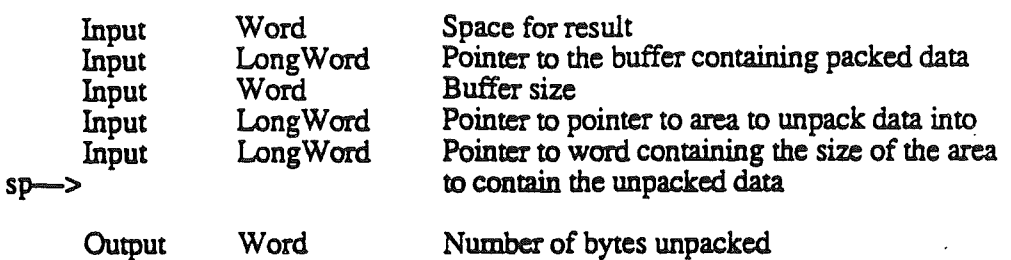

sp-

9

'1\_-,

Upon completion, the pointer to the unpacked data is positioned one past the last upacked byte and the size fo the area is reduced by the amount unpacked. An assembly language example follows:

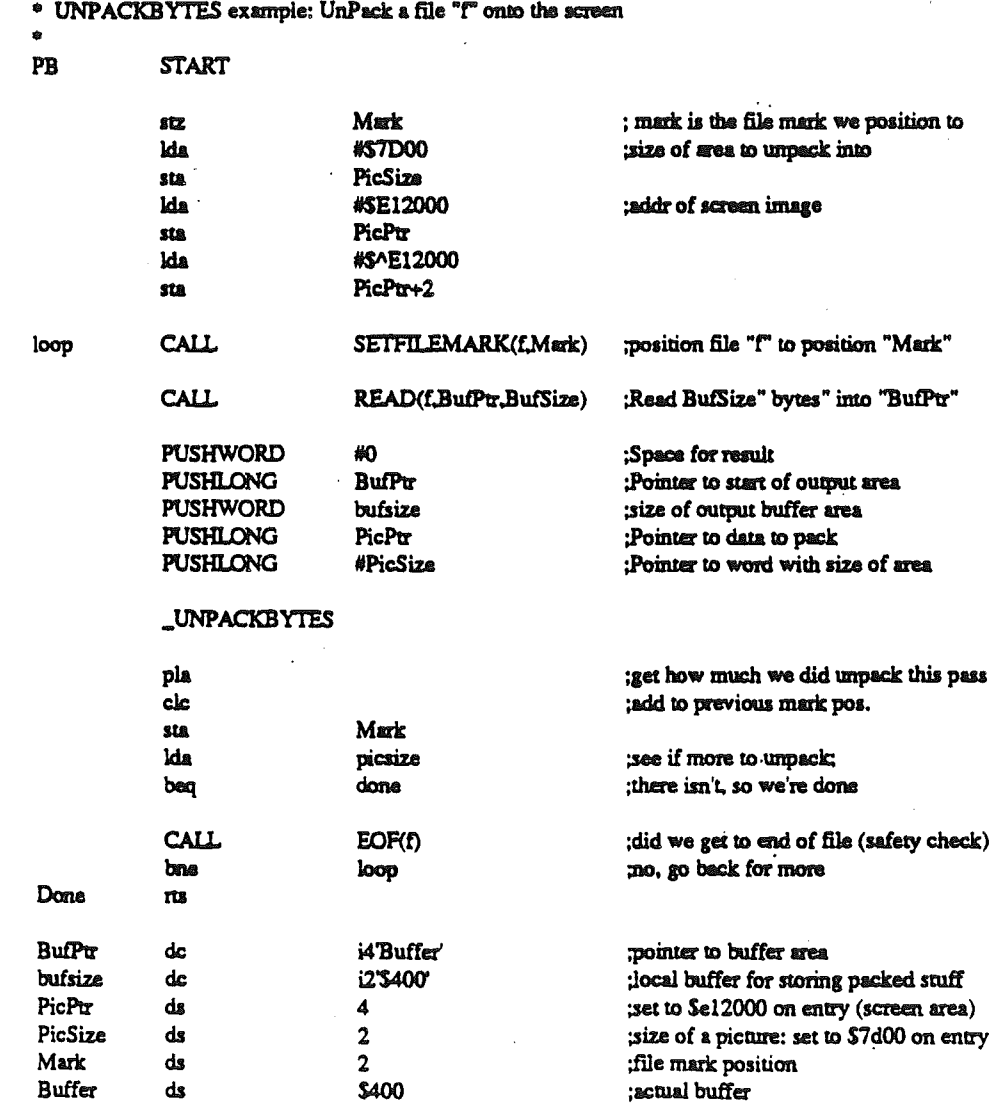

 $\overline{E}ND$ 

I, \

July 16, 1986

An equivalent example in PASCAL follows:

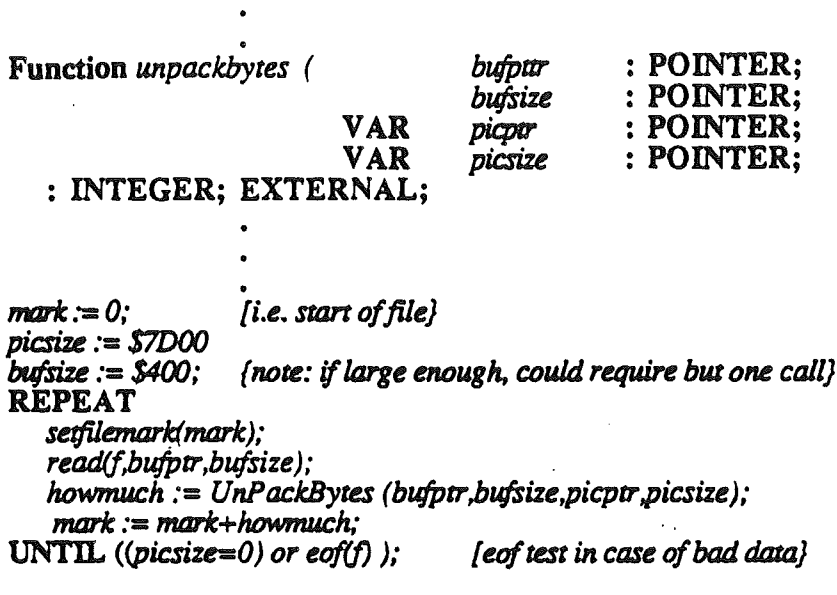

The packed data is in the form of 1 byte containing a flag in the first 2 bits and a count in the remaining 6 bits, followed by one or more data bytes depending on the flags. Their description is as follows:

OOXXXXXX : (XXXXXX : 0 .> 63) 01XXXXXX : (XXXXXX : 2,4.5 or 6) 10XXXXXX : (XXXXXX : 0 .> 63) llXXXXXX : (XXXXXX : 0 -> 63)

 $= 1$  to 64 bytes follow - unique  $=$  3,5,6 or 7 repeats of next byte  $= 1$  to 64 repeats of next 4 bytes  $\equiv$  1 to 64 repeates of next 1 byte taken as  $4$  bytes (as in '10' case)

R. Montagne, E. Berns  $*$  CONFIDENTIAL  $*$ 

./

Page' 32

 $M$ unger Function number =  $$28$ 

Munger. Munger lets you manipulate bytes in a string of bytes. The basic operation is that of searching a destination string for a target string and if found, replacing it with a replacement string. The end of the destination string, if the string is shortened, is padded with a pad character. If the string is elongated, Characters are truncated off of the end. Special cases to allow various other functions are defined below.

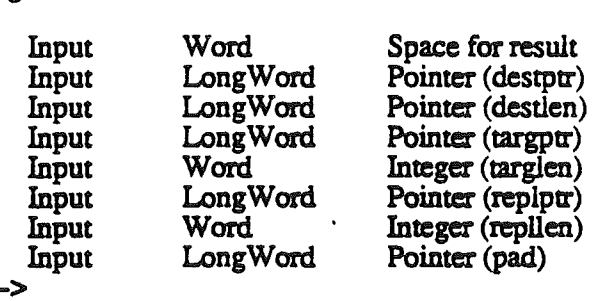

 $sp-$ 

 $sp$ 

**Output** 

Word **Amount of Pad / Truncations** 

#### Where input is:

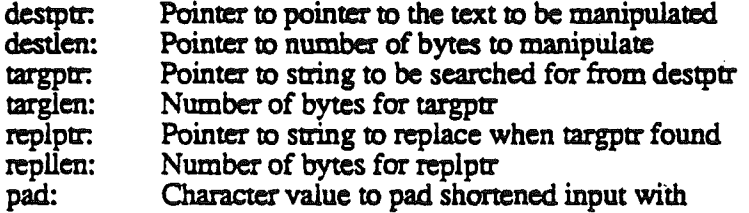

And output is:

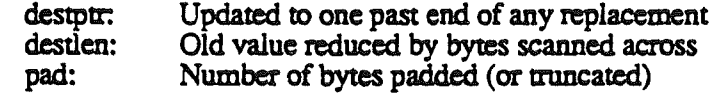

Zero if target found, negative if not Munger:

Special cases:

,,;.....

If targptr is 0, the substring of length targlen is replaced by the replptr string.

If targlen is 0, replptrs string is inserted at destptr.

If replptr is 0, destptr is updated to past the end of the match of the targptr string.

Ifrepllen is 0, (and replptr is not) the targptr string is deleted rather than replaced (since the replacement string is empty).

There is one case in which munger performs a replacement even if it doesn't find all for the target string. If the destptr string in ints entirety is at the beginning of the targptr string, then the destptr string is totally replaced by the replptr string.

R. Montagne, E. Berns  $\bullet$  CONFIDENTIAL  $\bullet$  Page 33

./

 $\,^{\circ}$  MUNGER example : editing a line of text

**START** 

<sup>\*</sup> Changes "robert irwin eagle toranaga marcia houdini berns"<br>\* into "robert irwin EAGLE toranaga marcia houdini berns"

into "robert irwin EAGLE toranaga marcia houdini berns"

•<br>MG

...

..-." .. ...

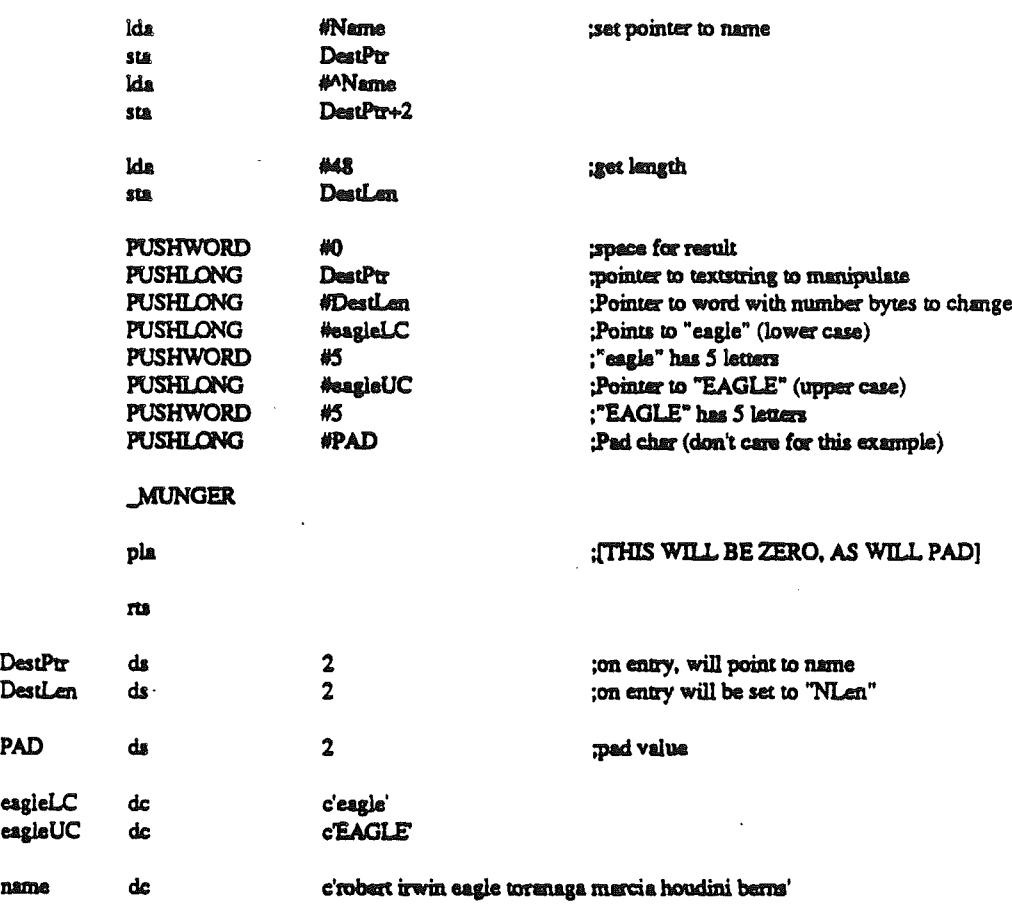

R. Montagne, E. Berns

# \$ CONFIDENTIAL **\$**

Page 34

" ..... ..

July 16, 1986

An equivalent example in Pascal follows:

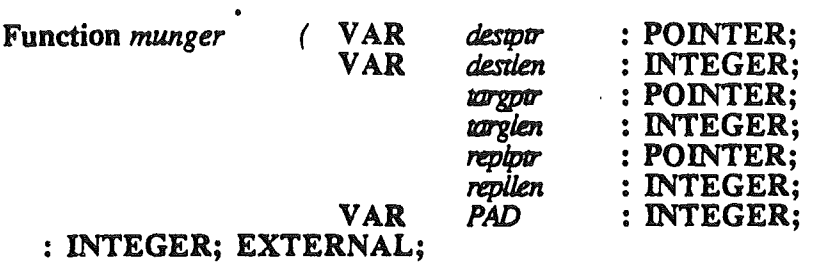

• {segment to replace <sup>a</sup> word in lower case with it's upper case equivalent}

*name* := 'robert irwin eagle toranoga marcia houdini berns';  $I =$  LEN (name);  $i := number(name, I, 'eagle' .5, 'EAGLE' .5, p);$ 

{upon completion, *i* is 0, p is 0, and name is 'robert irwin EAGLE toranaga marcia houdini berns')

Interrupt Enable State Tool. This function returns with the state of hardware interrupt enable states for interrupt sources that can be controlled by the miscellaneous tool set.

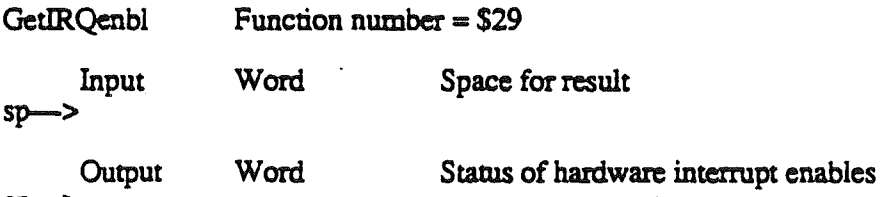

sp-

Status in returned word is defined below:

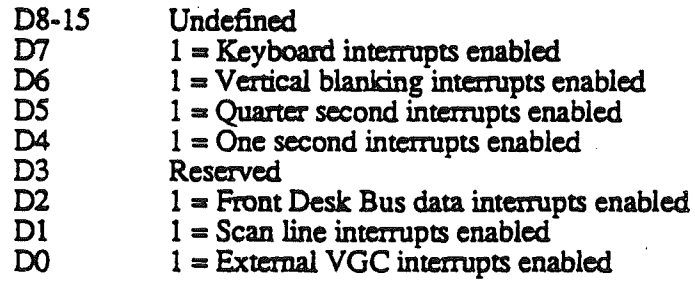

Example:

PEA \$ססoo \_GETIRQENBL

; SPACE FOR RESULT

R. Montagne, E. Berns

SCONFIDENTIAL

SetAbsClamp Function number = \$2A

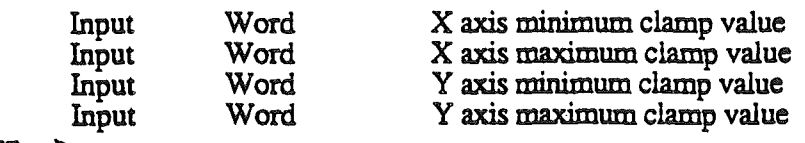

 $sp\rightarrow$ 

Sets the clamp values for absolute devices to new values.

Example:

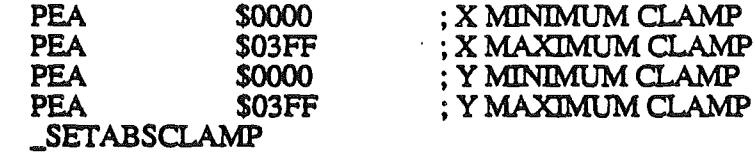

GetAbsQamp

Function number  $= $2B$ 

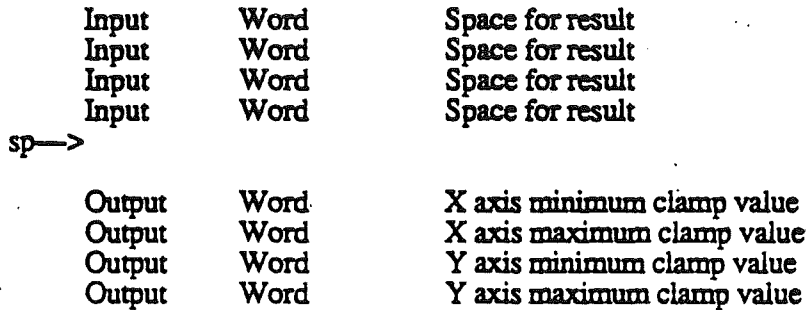

sp->

Returns the current values of the absolute device clamps.

Example:

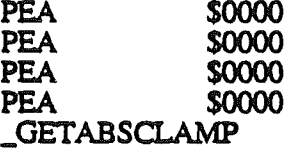

; SPACE FOR RESULT

,-.,.,'

....../

# July 16, 1986

# Miscellaneous Tool Set Error Codes

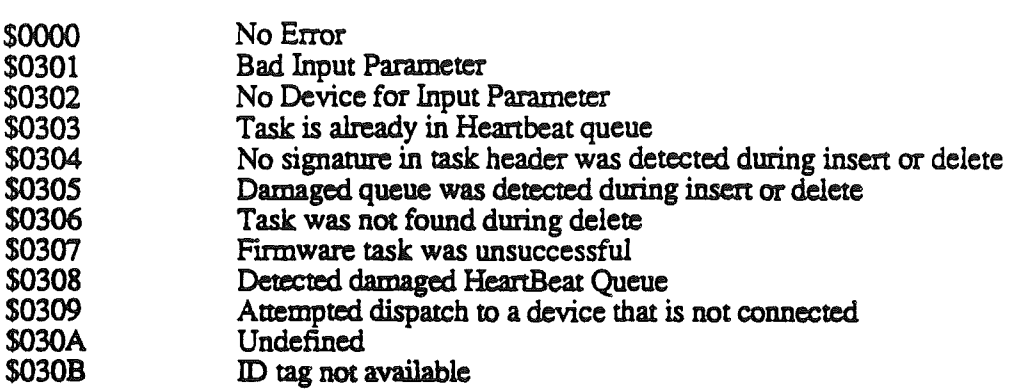

Summary of functions within the Miscellaneous Tool Set

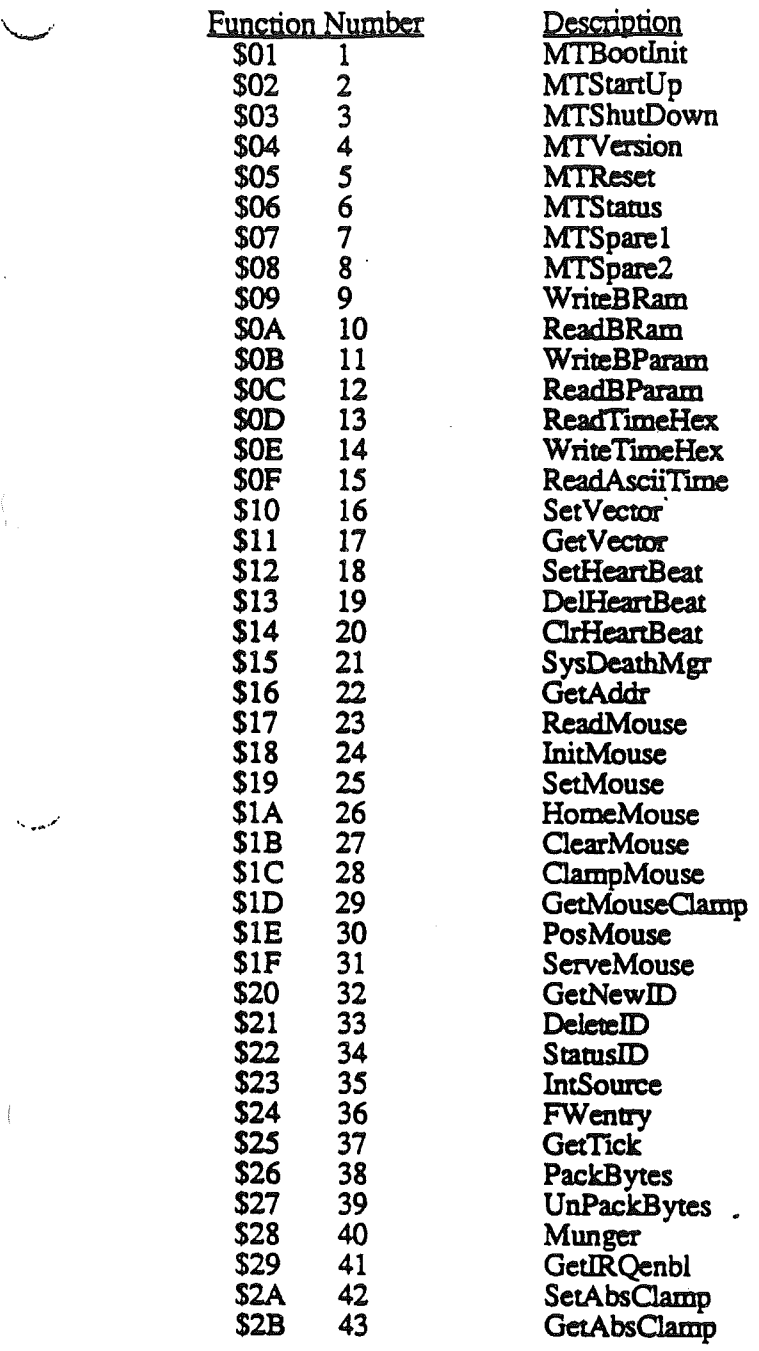

ERROR CODES

,.'